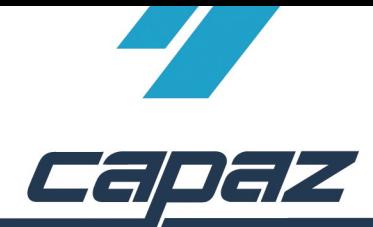

# *CAPAZ Schnittstelle zur Synadoc CD*

## *Ziel der Schnittstelle:*

Ziel ist es, einen HKP-Befund inkl. Patientendaten an Synadoc zu übergeben und dort zu bearbeiten. Nach erfolgreicher Bearbeitung in Synadoc wird der Plan wieder in *CAPAZ* übernommen, um von hier aus z.B. die Planung oder die Rechnung zu drucken. Prinzipiell besteht auch die Möglichkeit den Ausdruck direkt aus Synadoc zu erstellen. Dadurch ergibt sich der Nachteil, das die Rechnung nicht in den Offenen Posten von *CAPAZ* erscheint. Wir empfehlen deshalb die Planung und Rechnung immer aus *CAPAZ* zu verwalten, damit Ihr Datenbestand für Sie Nachvollziehbar bleibt (z.B. für Statistik, Auswertungen, Offene Posten).

### *Labordaten aus Synadoc:*

Der Rückimport des ZE-Planes von Synadoc zu *CAPAZ* berücksichtigt nur die Laborbeträge, nicht die einzelnen Laborpositionen. Sollten Sie die detaillierte Aufstellung der Laborpositionen benötigen, empfehlen wir diese direkt aus Synadoc zu drucken.

### *Installation:*

Sobald die Synadoc-CD auf dem Arbeitsplatz installiert ist, funktioniert die Schnittstelle. Unter "Stammservice" → "Einstellungen allgemein" muss der Schalter "'Automatik..' DPF in ZE aktivieren..." gesetzt sein.

### **Beispiel:**

1. "ZE" - Button anklicken -> "neue Planung anlegen/erfassen Kasse". Erfassen Sie den Befund des Patienten und anschließend auf den Button "Automatik" klicken.

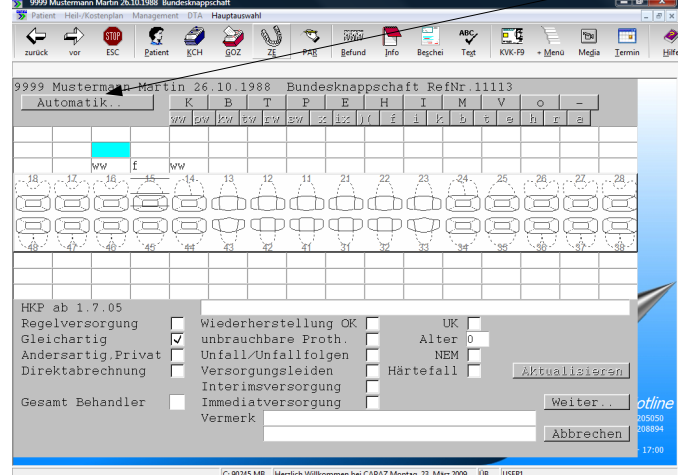

2. Synadoc startet. Der Plan kann jetzt bearbeitet werden.

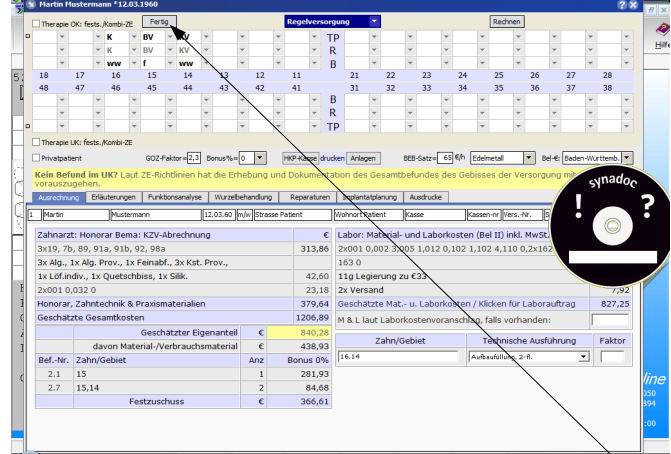

3. vUm den Plan wieder in CAPAZ zu übernehmen: "Fertig" anklicken..

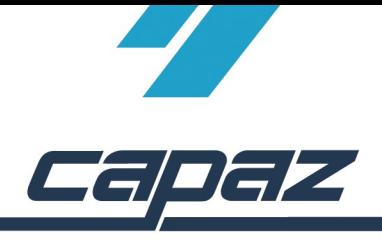

4. Die komplette Planung wurde in *CAPAZ* übernommen und kann jetzt weiter bearbeitet werden.

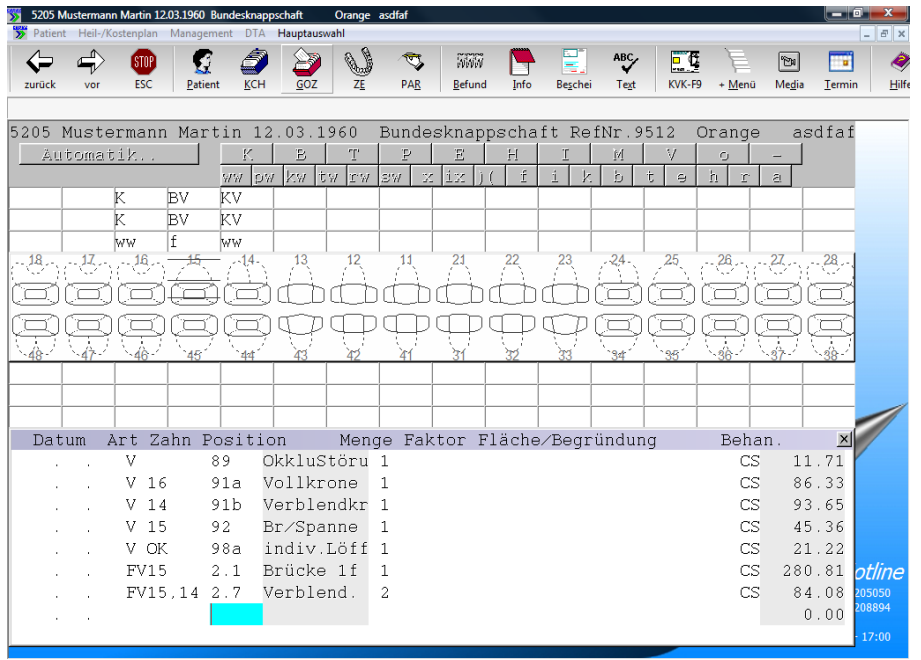

Alt+T Begründung, F8-Makros, Alt+F Festzuschuss, Alt+H H C: 90241 MB Herzlich Willkommen bei CAPAZ Montag, 23. März 2009 108 USER1